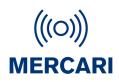

# Mercari Personal Alarm SMS Protocol

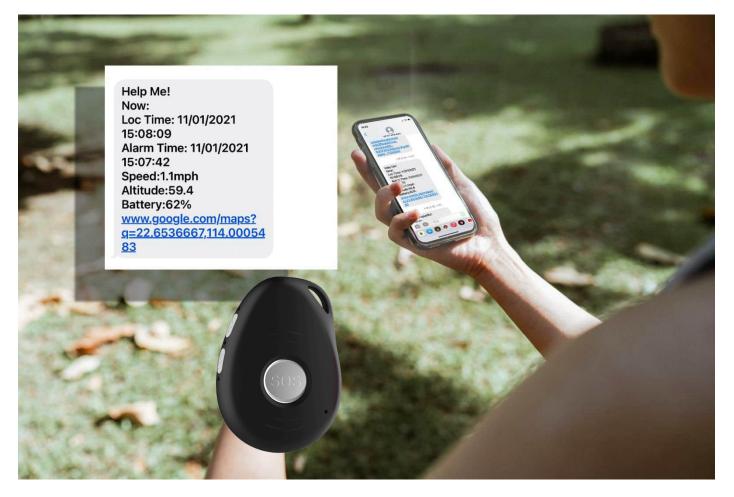

Date: Jan.-2024

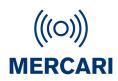

## Abstract

This document, first of all, provides a quick start list, selecting the most frequently used SMS commands, to help you do the very first sample test.

Secondly, the chapter "general SMS commands" gives the most details respect to each command, in 4 parts, structure, explanations, example, and reply. With a full comprehension of these, you can configure the device in a highly flexible way, as well as to receive relevant Information from it.

In the third section, you can find some particular commands for some product models, not compatible in the others. This difference comes from that in capability of these models.

Last but not the least, some information about working mode and functions are displayed as appendix.

## \*Important to note\*

- There should be no space " " in any command;
- Comma "," is obligatory as indicated;
- Both capital letter (ABC) and lower-case one (abc) work;
- Please check the SIM card status, if you did not receive any SMS reply from device;
- The SMS format may not be correct, or no credit on the SIM card.
- There are some particular sim cards that don't support SMS, like some IOT, or GPRS-only cards. Voicemail may also need to be set up first.Please confirm with your SIM card provider;
- In some cases, one long SMS (>150 bytes) can be split into two ones, thus possibly disabling the map link. Please consult your SIM card provider.
- In every section, you can come back to catalog by clicking "back to catalog";

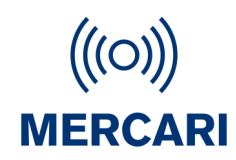

## It's compatible for:

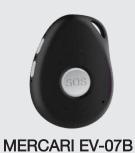

For support, email; contact@mercari.co.nz

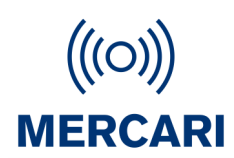

## Catalog

| 1. | 1. Most Frequently used SMS Commands (Quick Start List)5 |                       |    |  |
|----|----------------------------------------------------------|-----------------------|----|--|
| 2. | Genera                                                   | I SMS Commands        | 6  |  |
|    | G.2                                                      | Password              | 8  |  |
|    | G.3                                                      | SMS Whitelist         | 9  |  |
|    | G.4                                                      | SOS Alarm Settings    | 10 |  |
|    | G.6                                                      | Bluetooth             | 12 |  |
|    | G.7                                                      | Wi-Fi                 | 13 |  |
|    | G.8                                                      | LBS                   | 14 |  |
|    | G.11                                                     | Vibration             | 16 |  |
|    | G.12                                                     | Beep                  | 16 |  |
|    | G.14                                                     | Volume                | 18 |  |
|    | G.16                                                     | Time Zone             | 20 |  |
|    | G.17                                                     | Prefix                | 21 |  |
|    | G.20                                                     | Turn off Device       | 22 |  |
|    | G.21                                                     | Device Information    | 23 |  |
|    | G.22                                                     | Alarms                | 23 |  |
|    | 22.1                                                     | 1 SOS Emergency Alarm | 23 |  |
|    | 22.2                                                     | 2 Fall Down Alarm     | 24 |  |
|    | 22.3                                                     | 3 Geo Fence Alarm     | 24 |  |
|    | 22.4                                                     | 4 No Motion Alarm     | 25 |  |
|    | 22.5                                                     | 5 Motion Alarm        | 25 |  |
|    | 22.6                                                     | 6 Tilt Alarm          | 26 |  |

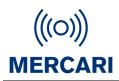

| 22.7       | 22.7 Over Speed Alarm                         |      |  |
|------------|-----------------------------------------------|------|--|
| 22.8       | 8 Welfare Alarm                               | 27   |  |
| G.23       | Alarm Clock                                   | . 28 |  |
| G.25       | Internet Setting                              | . 29 |  |
| G.26       | Working Mode                                  | . 32 |  |
| G.27       | Continuous Locate                             | . 33 |  |
| G.28       | Stop Sending Stored Historical Data to Server | 33   |  |
| G.29       | Check Function Settings                       | . 34 |  |
| G.30       | Set GPS Map Link                              | . 34 |  |
| G.31       | Beacon                                        | 35   |  |
| G.32       | Home Wi-Fi List                               | . 37 |  |
| 3. Trouble | eshooting                                     | . 38 |  |
| Appendix   | <                                             | 40   |  |

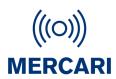

## 1. Most Frequently used SMS Commands (Quick Start List

| Item                    | Command Structure                                         | Command Example                |
|-------------------------|-----------------------------------------------------------|--------------------------------|
| Set Contact Numbers     | A1,1,1,(phone number)                                     | A1,1,1,123456789               |
| Set SMS Password        | P(password)                                               | P123456                        |
| Request Location        | loc                                                       | loc                            |
| Wi-Fi ON/OFF            | Wifi(0=off, 1=on)                                         | Wifi1                          |
| Microphone Volume       | Micvolume(volume)                                         | Micvolume10                    |
| Speaker Volume          | Speakervolume(volume)                                     | Speakervolume90                |
| Prefix                  | Prefix(0=off, 1=on),(prefix name)                         | prefix1,Emma                   |
| Check Battery Status    | battery                                                   | battery                        |
| Fall Down Alarm         | fl(0=off, 1=on),(sensitivity1-9),(0=no call,              | fl1,5,1                        |
|                         | 1=call)                                                   |                                |
| No Motion Alarm         | nmo(0=off, 1=on),(no motion time),<br>(0=no call, 1=call) | NMO1,80M,1                     |
| APN                     | S(0=no call, 1=call),(apn)                                | S1,internet                    |
| Server                  | IP(0=no call, 1=call),(server IP),(port number)           | IP1,www.smart-locator.com,6060 |
| GPRS                    | S(0=of,2=on)                                              | S2                             |
|                         | Mode1                                                     | mode1                          |
|                         | Mode2,(motion interval),(no motion interval)              | mode2,03M,01h                  |
| Morting Mode            | Mode3,(interval)                                          | mode3,01H                      |
| Working Mode            | Mode4,(interval)                                          | mode4,30m                      |
|                         | Mode5,(interval)                                          | mode5,10h                      |
|                         | Mode6,(motion interval),(no motion interval)              | Mode6,03M,01h                  |
| Continuous Locate       | CL(interval),(duration)                                   | CL10s,600s                     |
| Check Function Settings | status                                                    | status                         |

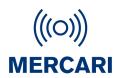

## 2. General SMS Commands

The general SMS commands are compatible for product models EV-07B series, EV-04, EV-05.

#### G.1 Contact Numbers

Setting contact numbers is the very first step for the device to work. This contact number list is the foundation for all the functions related to calling and sending SMS: SOS, fall down alarm, tilt alarm, no motion alarm, whitelist, etc.

| 1. Contact Numbers        |                                                                    |                                                                                                    |  |
|---------------------------|--------------------------------------------------------------------|----------------------------------------------------------------------------------------------------|--|
| 1.1 Set Contact Numbers   |                                                                    |                                                                                                    |  |
| Structure                 | A(n),(SMS Yes/No),(call                                            | A(n),(SMS Yes/No),(call Yes/No),(phone number)                                                                |  |
|                           | (n)                                                                | Value range: 1~10<br>Contact number sequence                                                                  |  |
|                           | (SMS Yes/No)                                                       | Value range: 0~1<br>0 - Do not receive SMS when there is an alarm<br>1 - Receive SMS when there is an alarm   |  |
| Explanation               | (call Yes/No)                                                      | Value range: 0~1<br>0 - Do not receive Call when there is an alarm<br>1 - Receive Call when there is an alarm |  |
|                           | (phone number)                                                     | Mobile number, Landline or emergency services.                                                                |  |
| Example                   | A1,1,1,00123456789<br>NOTE: Contact phone<br>front of country code | NOTE: Contact phone numbers should be in international format with 00 in                                      |  |
| Reply                     | Set contact number 1 ok.                                           |                                                                                                    |  |
| 1.2 Check Contact Numbers |                                                                    |                                                                                                    |  |
| Structure                 | A?                                                                 |                                                                                                    |  |

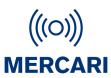

| Explanation                | To check the current status of contact number list                |  |
|----------------------------|-------------------------------------------------------------------|--|
| Example                    | A?                                                                |  |
| Reply                      | A1: 1,1,15899795842<br>A2: 1,0,13632770106<br>A3: 0,1,15986236978 |  |
| 1.3 Remove Contact Numbers |                                                                   |  |
| Structure                  | removeA(n)                                                        |  |
| Explanation                | To remove contact number "n"<br>Value range: 1~10                 |  |
| Example                    | removeA5                                                          |  |
| Reply                      | Contact number 5 removed.                                         |  |

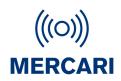

#### G.2 Password

- With this command sent, a password will be required in head of all commands. For example:
  321654Loc, 321654A1.
- The preset password won't be erased by changing a new sim card.
- Be sure to remember the new password, otherwise, you must ask your distributor to reset to factory settings in case the password forgotten.
- <u>Make sure the password is of 6 digits</u>, if not the tracker cannot recognize the password.

| 2. Password         |                                                                               |  |  |
|---------------------|-------------------------------------------------------------------------------|--|--|
| 2.1 Set Password    | 2.1 Set Password                                                              |  |  |
| Structure           | P(password)                                                                   |  |  |
| Example             | P321654<br>Password must be 6 digital numbers and the first bit cannot be "0" |  |  |
| Reply               | Set password ok.                                                              |  |  |
| 2.2 Change Password |                                                                               |  |  |
| Structure           | (old password)P(new password)                                                 |  |  |
| Example             | 321654P123456                                                                 |  |  |
| Reply               | Your password has been changed successfully.                                  |  |  |
| 2.3 Delete Password |                                                                               |  |  |
| Structure           | (password)P0                                                                  |  |  |
| Explanation         | <pwd> Your current password.</pwd>                                            |  |  |
| Example             | 123456P0                                                                      |  |  |
| Reply               | Password deleted successfully.                                                |  |  |

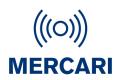

#### G.3 SMS White List

Device will receive SMS only from contact numbers on Whitelist.

NOTE: Contact phone numbers should be in international format with 00 in front of country code

| 3. SMS Whitelist |                                                                    |  |
|------------------|--------------------------------------------------------------------|--|
| Structure        | sms(n)                                                             |  |
| Explanation      | 0=whitelist off, 1=whitelist on                                    |  |
| Example          | sms0                                                               |  |
| Reply            | Allow device to receive text message from all numbers.             |  |
| Example          | sms1                                                               |  |
| Reply            | Allow device to receive text message only from authorized numbers. |  |

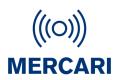

#### G.4 SOS Alarm Settings

To set the way to activate the SOS, ring time and talk time.

N means N\*0.1 second. (20 means 20\*0.1 seconds= 2 seconds)

| 4. SOS Alarm Settings         |                                                                    |                                                       |  |
|-------------------------------|--------------------------------------------------------------------|-------------------------------------------------------|--|
| 4.1 SOS Button                |                                                                    |                                                       |  |
| Structure                     | SOS(mode),(time)                                                   |                                                       |  |
| Evolution                     | (mode)                                                             | 1=long press, 2=double click                          |  |
| Explanation                   | (time)                                                             | (Value range: 1~100)*0.1 second                       |  |
| Example                       | SOS1,20                                                            |                                                       |  |
| Reply                         | Set long press 2 seconds ok.                                       |                                                       |  |
| It means long pres            | ss 2 seconds to trigger SOS alarm                                  |                                                       |  |
| Example                       | SOS2,20                                                            |                                                       |  |
| Reply                         | Set double click 2 seconds ok.                                     |                                                       |  |
| Double click SOS              | button in 2 seconds to trigger SO                                  | S alarm                                               |  |
| 4.2 SOS Alarm F               | Ring Time and Talk Time                                            |                                                       |  |
| Structure                     | soscall(ring time),(talk time)                                     |                                                       |  |
| Evaluation                    | Ring time means ringing maxima<br>Value range: 1~60 seconds        | lly for xxx seconds, then call to next contact number |  |
| Explanation                   | Talk time is the maximal time to t<br>Value range: 0~65535 seconds | alk during a call                                     |  |
| Example                       | Soscall35S,20m                                                     |                                                       |  |
| S=seconds, m=minutes, h=hours |                                                                    |                                                       |  |
| Reply                         | Set ring time 35 seconds, talk time 20 minutes ok.                 |                                                       |  |
| 4.3 SOS Call Loops            |                                                                    |                                                       |  |
| Structure                     | ure Loop(time)                                                     |                                                       |  |

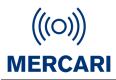

|             | Value range: 0~10<br>loop means SOS calling cycles to all authorized number |
|-------------|-----------------------------------------------------------------------------|
| Explanation | 0=infinite loop                                                             |
|             | 1=only once                                                                 |
| Example     | Loop5                                                                       |
| Reply       | Set SOS loop 5 times ok.                                                    |

#### Back to Catalog

#### G.5 Request Location

After sending LOC, the device will be looking for the signal of Bluetooth, Wi-Fi and GPS, if the Bluetooth location is fixed, the device will stop searching for Wi-Fi and GPS signals.

| 5. Request Location |                                                                                                    |  |  |
|---------------------|----------------------------------------------------------------------------------------------------|--|--|
| 5.1 Location        | 5.1 Location                                                                                                    |  |  |
| Structure           | Loc                                                                                                    |  |  |
| Example Reply       | GPS Loc!<br>Now:<br>Loc Time:07/04/2021 17:36:44<br>Speed:0km/h<br>Altitude:97.0<br>Battery:57%<br>www.google.com/maps?q=22.6537233,114.0006070                                                                   |  |  |
| 5.2 GPS Location    |                                                                                                    |  |  |
| Structure           | Loc,gps                                                                                                    |  |  |
| Explanation         | The device will be only looking for the GPS signal. The device only searches GPS location for a maximum of 3 minutes, if up to date GPS location is not available, the device will reply last known GPS location. |  |  |

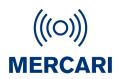

#### G.6 Bluetooth - Only if Charging Base Station purchased separately

The device will not be looking for Bluetooth location if BLE0 is set. You can turn on or off the

Bluetooth positioning. Setting the location coordinates for the charging base is the very first step

to using the charging base. Charging Base Not included - sold separately

| 6. Bluetooth                                                                                                    |                                                          |  |  |  |
|----------------------------------------------------------------------------------------------------|----------------------------------------------------------|--|--|--|
| 6.1 Keep Device Connec                                                                                                    | 6.1 Keep Device Connected to Charging Base via Bluetooth |  |  |  |
| Structure                                                                                                    | BK(n)                                                    |  |  |  |
| Explanation                                                                                                    | 0=not always connected, 1=always connected               |  |  |  |
| Example                                                                                                    | ВКО                                                      |  |  |  |
| Reply                                                                                                    | Stay Connection off.                                     |  |  |  |
| If the setting is BK0, the device will not stay connected to the charging base, even when the device is in the range of docking. Turn off Bluetooth to save battery if no base station has been purchased. |                                                          |  |  |  |
| 6.2 Set Coordinates for C                                                                                                    | 6.2 Set Coordinates for Charging Base                    |  |  |  |
| Structure                                                                                                    | BL(latitude),(longtitude)                                |  |  |  |
| Example                                                                                                    | BL22.6180000,114.0360000                                 |  |  |  |
| Reply                                                                                                    | Set BLE location ok.                                     |  |  |  |
| 6.3 Turn on/off Bluetooth Location                                                                                                    |                                                          |  |  |  |
| Structure                                                                                                    | BLE(n)                                                   |  |  |  |
| Explanation                                                                                                    | 1=on, 0=off                                              |  |  |  |
| Example                                                                                                    | BLE0                                                     |  |  |  |
| Reply                                                                                                    | BLE loc off.                                             |  |  |  |

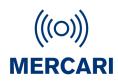

#### G.7 Wi-Fi

To turn on/off Wi-Fi. It will detect Wi-Fi hot spot and transfers those MAC address to coordinates.

Users will receive Wi-Fi location if GPS location is not available.

| 7. Wi-Fi                   |                                                                                           |  |
|----------------------------|-------------------------------------------------------------------------------------------|--|
| 7.1 Turn on/off Wi-Fi      |                                                                                           |  |
| Structure                  | Wifi(n)                                                                                   |  |
| Explanation                | 0=off, 1=on                                                                               |  |
| Example                    | WifiO                                                                                     |  |
| Reply                      | WiFi off.                                                                                 |  |
| 7.2 Set Map Link for Wi-Fi |                                                                                           |  |
| Structure                  | WIFIURL(http)/web/geolocation/%s/%s                                                       |  |
| Explanation                | Change Wi-Fi format when necessary. Note: Please ask your agent before making any changes |  |
| Example                    | WIFIURLtracking.com/web/geolocation/%s/%s                                                 |  |
| Reply                      | WIFIURL Set ok.                                                                           |  |

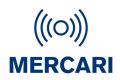

#### G.8 LBS - Cell Tower Location

To turn on/off LBS. LBS location is fixed based on the cell-towers data which is received by device. Usually, the device will find the nearest cell tower and will show relative location near it. However, the LBS location provided by the device is usually much less accurate than other location methods. (when there is no GPS data, Wi-Fi or BLE, the system uses LBS as a backup.)

| 8. LBS              |             |  |
|---------------------|-------------|--|
| 7.1 Turn on/off LBS |             |  |
| Structure           | LBS(n)      |  |
| Explanation         | 0=off, 1=on |  |
| Example             | lbs0        |  |
| Reply               | lbs off.    |  |

#### Back to Catalog

#### G.9 AGPS (May not be available in all areas)

Assisted GPS is a system that is often able to significantly improve startup performance or

time-to-first-fix and improve the GPS location to be more precise. GPS will search for the location,

starting from the area around this point, thus improving efficiency to provide location information.

| 9. AGPS                  |                                                                |  |  |
|--------------------------|----------------------------------------------------------------|--|--|
| 9.1 Turn on/off AC       | 9.1 Turn on/off AGPS                                           |  |  |
| Structure                | Agps(n)                                                        |  |  |
| Explanation              | 0=off, 1=on                                                    |  |  |
| Example                  | Agps0                                                          |  |  |
| Reply                    | Agps off.                                                      |  |  |
| 9.2 Set AGPS Coordinates |                                                                |  |  |
| Structure                | Agpsloc(n),(latitude,longtitude)                               |  |  |
| Explanation              | n=0, Do not Allow GPS to update coordinates from time to time. |  |  |

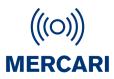

|                         | n=1, Allow GPS to update coordinates from time to time. |  |
|-------------------------|---------------------------------------------------------|--|
| Example                 | agpsloc1,114.1234567,22.1234568                         |  |
| Reply                   | AGPS Loc set ok.                                        |  |
| 9.3 Check AGPS settings |                                                         |  |
| Structure               | Agpsloc?                                                |  |
| Reply                   | AGPS Loc 1,1141234567,221234568.                        |  |

#### G.10 Side Buttons

•

| 10. Side Buttons                           |                                                                                                    |                                                                          |
|--------------------------------------------|----------------------------------------------------------------------------------------------------|--------------------------------------------------------------------------|
| 10.1 Upper Button                          |                                                                                                    |                                                                          |
| Structure                                  | X(n),(time)                                                                                                    |                                                                          |
|                                            | n=0                                                                                                    | Upper button does not call                                               |
| Explanation                                | n=1-10                                                                                                    | To call contact number n                                                 |
| Explanation                                | time                                                                                                    | (Value range: 1~100)*0.1 second.<br>For example, 20=long press 2 seconds |
| Example                                    | X2,20                                                                                                    |                                                                          |
| Reply                                      | Set to dial the A2 ok.                                                                                                    |                                                                          |
| 10.2 Lower Button                          |                                                                                                    |                                                                          |
| Explanation of functions (no SMS commands) |                                                                                                    |                                                                          |
| Function 1                                 | Double click the button to turn on/off voice prompts.                                                                                                    |                                                                          |
| Function 2                                 | Press and hold button 3 seconds, and at the same time press the CALL2 button on the charging base, then the device and charging base will pair to each other via Bluetooth. |                                                                          |

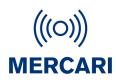

#### G.11 Vibration

| 11. Vibration |                                                                                                    |
|---------------|----------------------------------------------------------------------------------------------------|
| Structure     | Vibrate(n)                                                                                                    |
|               | n=0, vibration off                                                                                                    |
| Explanation   | n=1, vibrate when user push SOS button, tilt alarm, fall alarm, incoming call, press side button, turn on/off device. |
| Example       | Vibrate0                                                                                                    |
| Reply         | Vibration Off!                                                                                                    |

Back to Catalog

#### G.12 Beep

This command is to control all the voice prompts on/off made by SOS, tilt, fall, motion alarms and other voice warnings.

| 12. Beep    |                                                                                                    |
|-------------|----------------------------------------------------------------------------------------------------|
| Structure   | Beep(n)                                                                                                    |
| Explanation | n=0, beep off                                                                                                    |
|             | n=1, vibrate when user push SOS button, tilt alarm, fall alarm, incoming call, press side button, turn on/off device. |
| Example     | Beep0                                                                                                    |
| Reply       | Beep Off!                                                                                                    |

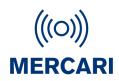

#### G.13 Call

To set rules in calling and answering calls.

| 13. Call              |                                                                                        |  |  |
|-----------------------|----------------------------------------------------------------------------------------|--|--|
| 13.1 Incoming Call    | 13.1 Incoming Call                                                                     |  |  |
| Structure             | callin(n)                                                                              |  |  |
|                       | n=0, All numbers can call in                                                           |  |  |
| Explanation           | n=1, Only authorized numbers can call in                                               |  |  |
|                       | To decide who can call the device                                                      |  |  |
| Example               | callin0                                                                                |  |  |
| Reply                 | Allow all numbers to call in.                                                          |  |  |
| 13.2 Answering the    | Incoming Call                                                                          |  |  |
| Structure             | Answer(n),(time)                                                                       |  |  |
|                       | n=0, automatic answering the call                                                      |  |  |
|                       | n=1, press any button to answer the call                                               |  |  |
| Explanation           | Value range: 1~10 seconds automatic answering the call after how many seconds ringing. |  |  |
|                       | The way to answer the incoming call.                                                   |  |  |
| Example               | Answer0,5                                                                              |  |  |
| Reply                 | Set automatic answering call ok.                                                       |  |  |
| Example               | Answer1                                                                                |  |  |
| Reply                 | Set to press the button to answer the call ok.                                         |  |  |
| 13.3 Hang up the Call |                                                                                        |  |  |
| Structure             | Hangup(n)                                                                              |  |  |
|                       | n=0, users cannot hang up on their own                                                 |  |  |
| Explanation           | n=1, user can hang up the call by press SOS button                                     |  |  |
|                       | The way to hang up the call                                                            |  |  |
| Example               | Hangup0                                                                                |  |  |

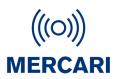

| Reply                   | Set hangup0 ok.                                                        |  |
|-------------------------|------------------------------------------------------------------------|--|
| 13.4 Call Back          |                                                                        |  |
| Structure               | Callback(phone number)                                                 |  |
| Explanation             | Device will call the set number immediately after the message is sent. |  |
| Example                 | Callback123456789                                                      |  |
| Reply                   | call 123456789 ok.                                                     |  |
| 13.5 Stop call sequence |                                                                        |  |
| Structure               | scs(n)                                                                 |  |
| Explanation             | When a call is connected, it will not call the next contact            |  |
| Example                 | scs1                                                                   |  |
| Reply                   | Stop calling sequence set OK!                                          |  |
| Example                 | scs0                                                                   |  |
| Reply                   | Allow calling sequence set OK!                                         |  |

#### Back to Catalog

#### G.14 Voice Volume

To set the volume of incoming call ringtone, microphone, speaker, and voice prompts. Speaker can be turned on and off for SOS call, and call through the side upper button.

| 14. Volume                         |                                            |  |
|------------------------------------|--------------------------------------------|--|
| 14.1 Incoming Call Ringtone Volume |                                            |  |
| Structure                          | RT(level)                                  |  |
| Evolution                          | Volume range: 0~100                        |  |
| Explanation                        | Volume adjustment for a ringtone           |  |
| Example                            | RT50                                       |  |
| Reply                              | Set ringtone volume 50 ok. (incoming call) |  |
| 14.2 Microphone Volume             |                                            |  |
| Structure                          | Micvolume(level)                           |  |

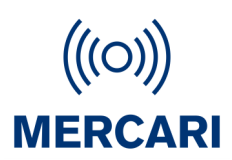

| Evaluation                  | Volume range: 0~15                                               |  |
|-----------------------------|------------------------------------------------------------------|--|
| Explanation                 | Microphone volume adjustment for two-way talking                 |  |
| Example                     | Micvolume10                                                      |  |
| Reply                       | Set microphone volume 10 ok.                                     |  |
| 14.3 Speaker Volume         |                                                                  |  |
| Structure                   | speakervolume(level)                                             |  |
| Explanation                 | Volume range: 0~100                                              |  |
| Explanation                 | Speaker volume adjustment for two-way talking                    |  |
| Example                     | Speakervolume90                                                  |  |
| Reply                       | Set speaker volume 90 ok.                                        |  |
| 14.4 Voice Volume           |                                                                  |  |
| Structure voice(level)      |                                                                  |  |
| Explanation                 | Volume range: 0~100                                              |  |
| Example                     | volume90                                                         |  |
| Reply                       | Set voice prompt volume 90 ok.                                   |  |
| 14.5 SOS Speaker Switch     |                                                                  |  |
| Structure                   | sosspeaker(n)                                                    |  |
|                             | n=0, turn off speaker                                            |  |
| Explanation                 | n=1, turn on speaker                                             |  |
|                             | The speaker can be turned on/off if the call made by SOS alarm.  |  |
| Example                     | Sosspeaker1                                                      |  |
| Reply                       | Turn on speaker ok. (SOS call)                                   |  |
| 14.6 Call Button Speaker Sv | vitch                                                            |  |
| Structure                   | Xspeaker(n)                                                      |  |
|                             | n=0, turn off speaker                                            |  |
| Explanation                 | n=1, turn on speaker                                             |  |
|                             | The speaker can be turned on/off if the call made by CALL button |  |
| Example                     | xspeaker0                                                        |  |
| Reply                       | Turn off speaker ok. (call button)                               |  |
|                             |                                                                  |  |

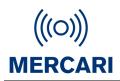

#### G.15 LED

| 15. LED     |                   |  |
|-------------|-------------------|--|
| Structure   | led(n)            |  |
| Explanation | n=0, turn off LED |  |
|             | n=1, turn on LED  |  |
| Example     | LEDO              |  |
| Reply       | LED off.          |  |

Back to Catalog

#### G.16 Time Zone

The device clock time depends on the time zone, related to the time report, alarm clock, alarm time, location time, etc. Time Zone is UTC. ie New York = -5UTC (TZ-5)

| 16. Time Zone |                                   |  |
|---------------|-----------------------------------|--|
| Structure     | TZ(time zone code):(minute)       |  |
| Explanation   | Value range: +00 ~ +14, -00 ~ -14 |  |
|               | Minute=0/15/30/45                 |  |
| Example       | NY tz+1                           |  |
| Reply         | Set time zone +1 ok.              |  |
| Example       | tz+10:15                          |  |
| Reply         | Set time zone +10:15 ok.          |  |

USA UTC Standard time: Central -6, Mountain -7, Pacific -8, Alaska -9 New Zealand +12. Australia AEST +10, AWST +8, ACST +9.5. Uk +0. Europe CET +1 Singapore/Malaysia +8. Japan +9

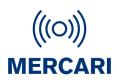

#### G.17 Prefix - Device Name

To identify the device name, when receiving SMS messages from device.

| 17. Prefix  |                                                                    |  |
|-------------|--------------------------------------------------------------------|--|
| Structure   | Prefix(n),(text)                                                   |  |
| Explanation | n=0, prefix off                                                    |  |
|             | n=1, prefix on                                                     |  |
|             | Text=prefix context<br>Value range: maximum characters can be 100. |  |
| Example     | Prefix1,Emma                                                       |  |
| Reply       | Set Emma ok.                                                       |  |

Back to Catalog

#### G.18 Battery

To set (up to 2) low battery alarms, and to check the battery status.

| 18. Battery              |                             |  |
|--------------------------|-----------------------------|--|
| 18.1 Low Battery Alar    | m 1                         |  |
| Structure                | Low(n),(level)              |  |
|                          | n=0, low power alarm off    |  |
| Explanation              | n=1, low power alarm on     |  |
|                          | Value range: 0~100          |  |
| Example                  | Low1,15                     |  |
| Reply                    | Set low power alarm 15% ok. |  |
| 18.2 Low Battery Alarm 2 |                             |  |
| Structure                | Lowuser(n),(level)          |  |
| Evaluation               | n=0, low power alarm off    |  |
| Explanation              | n=1, low power alarm on     |  |

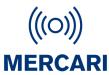

|                     | Value range: 0~100          |  |
|---------------------|-----------------------------|--|
| Example             | Lowuser1,20                 |  |
| Reply               | Set low power alarm 20% ok. |  |
| 18.3 Battery Status |                             |  |
| Structure           | battery                     |  |
| Reply               | Battery: 88%                |  |

#### Back to Catalog

#### G.19 Find My Device

After the text message "findme" is sent to the device, device will play voice prompt "I am here" and last for 30 seconds, the voice prompt can be stopped by pressing the button when device is found.

| 19. Find My Device |            |  |
|--------------------|------------|--|
| Structure          | findme     |  |
| Reply              | (no reply) |  |

Back to Catalog

#### G.20 Turn off Device

| 20. Turn off     |     |  |
|------------------|-----|--|
| Structure        | off |  |
| Reply (no reply) |     |  |

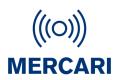

#### G.21 Device Information

To request information respect to IMEI, firmware version, device version.

| 21. Device Information |                                                                                                    |  |
|------------------------|----------------------------------------------------------------------------------------------------|--|
| Structure              | V?                                                                                                    |  |
| Reply Example          | IMEI:863921033969786<br>GSM signal quality: 15<br>Software version: V07BX.8601.2109<br>version: V1.0.37.1 |  |

Back to Catalog

#### G.22 Alarms

SOS, Fall down alarm, Geo-fence alarm, Motion alarm, Tilt alarm, No motion alarm, Over-speed alarm.

| 22. Alarms               |                                                                                                    |  |
|--------------------------|----------------------------------------------------------------------------------------------------|--|
| 22.1 SOS Emergency Alarm |                                                                                                    |  |
| Structure                | (no command)                                                                                                    |  |
| Alarm Example            | (no command)      Help Me      GPS Loc!      Now:      Loc Time:01/09/2021 09:46:51      Alarm Time:01/09/2021 09:46:33      Speed:0km/h      Altitude:85.1      Battery:100%      www.google.com/maps?q=22.6537455,114.0005853 |  |

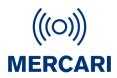

| 22.2 Fall Down Alarm |                                                                                                    |                                                                                                    |  |
|----------------------|----------------------------------------------------------------------------------------------------|----------------------------------------------------------------------------------------------------|--|
| Structure            | fl(n),(sensitivity level),(call yes/no)                                                                                                    |                                                                                                    |  |
|                      | n=0                                                                                                    | Fall alarm off                                                                                                  |  |
|                      | n=1                                                                                                    | Fall alarm on                                                                                                   |  |
| Explanation          | sensitivity level 1-9                                                                                                    | . 1=least sensitive, 9=most sensitive                                                                           |  |
|                      | call yes/no                                                                                                    | Value range: 0~1<br>0 – Do not receive a call when there is an alarm<br>1 – Receive call when there is an alarm |  |
| Example              | FL1,1,1                                                                                                    |                                                                                                    |  |
| Reply                | Set fall down alarm ok!                                                                                                    |                                                                                                    |  |
| Alarm Example        | Now:<br>Loc Time:26/08/2021 11:23:55<br>Alarm Time:26/08/2021 11:23:48<br>Speed:0km/h<br>Altitude:77.6<br>Battery:100%<br>www.google.com/maps?q=22.6536771,114.0004660 |                                                                                                    |  |
| 22.3 Geo Fence Alarm | (Only available with Mode3 se                                                                                                    | etting- See G.26 Working Mode)                                                                                  |  |
| Structure            | Geo(n),(on/off),(leave/enter),(dis                                                                                                    | tance)                                                                                                    |  |
|                      | n                                                                                                    | Geo fence number value range: 1~4                                                                               |  |
| Explanation          | On/off                                                                                                    | 0=off, 1=on                                                                                                    |  |
|                      | Leave/enter                                                                                                    | 0=leave, 1=enter                                                                                                |  |
|                      | Distance                                                                                                    | Value range: 100~65535 meters                                                                                   |  |
| Suggestion           | The distance should be no less than 100 meters                                                                                                    |                                                                                                    |  |
| Example              | Geo1,1,0,100m                                                                                                    |                                                                                                    |  |
| Reply                | Set geo fence 1 in, 100 M radius ok.                                                                                                    |                                                                                                    |  |

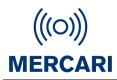

Ι

Г

MERCARI

|               | Geo Fence alarm 1 i                          |  |
|---------------|----------------------------------------------|--|
|               | GPS Loc!                                     |  |
|               | Now:                                         |  |
|               | Loc Time:28/08/2021 08:40:17                 |  |
| Alarm Example | Alarm Time:28/08/2021 08:40:17               |  |
|               | Speed:1km/h                                  |  |
|               | Altitude:114.7                               |  |
|               | Battery:97%                                  |  |
|               | www.google.com/maps?q=22.6583923,114.0004503 |  |

| 22.4 No Motion Alarm                                                                                                    |                                                                                                    |                               |
|----------------------------------------------------------------------------------------------------|----------------------------------------------------------------------------------------------------|-------------------------------|
| Structure                                                                                                    | nmo(n),(static time),(call Yes/No)                                                                                                    |                               |
|                                                                                                    | n                                                                                                    | 0=off, 1=on                   |
| Explanation                                                                                                    | Static time                                                                                                    | Value range: 60~36000 seconds |
| Explanation                                                                                                    | S=seconds, M=minutes, H=ho                                                                                                    | Durs                          |
|                                                                                                    | Call yes/no                                                                                                    | 0=no, 1=yes                   |
| Example                                                                                                    | NMO1,80M,1                                                                                                    |                               |
| If device doesn't move (no motion) for 80 minutes, in 81 minutes, no motion alarm will be activated, device will send a text message or make a call immediately. |                                                                                                    |                               |
| Reply                                                                                                    | Set no motion alarm 1 hour 20 minutes ok.                                                                                                    |                               |
| Alarm Example                                                                                                    | No Motion Alarm!      GPS Loc!      Now:      Loc Time:01/09/2021 18:08:39      Alarm Time:01/09/2021 18:08:39      Speed:1km/h      Altitude:86.3      Battery:76%      www.google.com/maps?q=22.6536985,114.0005760 |                               |
| 22.5 Motion Alarm                                                                                                    |                                                                                                    |                               |
| Structure                                                                                                    | Mo(n),(static time),(duration time),(call Yes/No)                                                                                                    |                               |
| Explanation                                                                                                    | n                                                                                                    | 0=off, 1=on                   |

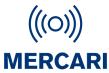

|                   |                                                                                                    | IVIERGANI                     |  |
|-------------------|----------------------------------------------------------------------------------------------------|-------------------------------|--|
|                   | Static time                                                                                                    | Value range: 60~36000 seconds |  |
|                   | Duration time                                                                                                    | Value range: 60~36000 seconds |  |
|                   | S=seconds,M=minutes, H=hours                                                                                                    |                               |  |
|                   | Call Yes/no                                                                                                    | 0=no, 1=yes                   |  |
| Example           | mo1,05m,03s,1                                                                                                    |                               |  |
| Reply             | Set motion alarm ok.                                                                                                    |                               |  |
| Motion for 3 seco | onds after staying no motion for                                                                                                    | more than 5 minutes           |  |
| Alarm Example     | Motion Alert!3 seconds!<br>GSM and WIFI-Loc:<br>Loc Time:23/06/2021 17:25:12<br>Alarm Time:23/06/2021 17:24:45<br>Battery:100%<br>smart-locator.com/web/geolocation/wg/YyK9-<br>tAnYQQ4qaitPcGApKME07W3gZyqiPhyeFiwo2A6fBzFSalQK3MGyxGs8JK02afBqfCSt<br>Ny9ma5<br>UdZU3SAexSA7s8OQ2pUAxPPdb_ryoFU3X96asZG6XwxLHpMCl3TofygspzAEBBT0IK<br>cEeBg== |                               |  |
| 22.6 Tilt Alarm   |                                                                                                    |                               |  |
| Structure         | Tilt(n),(degree),(duration time),(call Yes/No)                                                                                                    |                               |  |
|                   | n                                                                                                    | 0=off, 1=on                   |  |
| Explanation       | Degree                                                                                                    | Value range: 30-90            |  |
|                   | Duration Time                                                                                                    | Value range: 10~3600 seconds  |  |
|                   | Call Yes/No                                                                                                    | 0=no, 1=yes                   |  |
| Example           | tilt1,45,30s,1                                                                                                    |                               |  |
| Reply             | Set tilt alarm 45 degrees ok.                                                                                                    |                               |  |

Device will make a 30 seconds warning beep (20 seconds is fixed, user can't modify the beep time) if the device is detected vertically tilt over 45 degrees and the tilt last for 30 seconds. After 30 seconds beep warning, device will send the alert to contact numbers. or If the device is automatically adjusted to less than 45 degrees before 30 seconds beep finish, the alarm will be automatically canceled.)

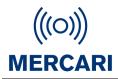

| Alarm Example                      | Tilt Alarm<br>GPS Loc!<br>Now:<br>Loc Time:12/08/2021 15:08:55<br>Alarm Time:12/08/2021 15:08:55<br>Speed:2km/h<br>Altitude:97.2<br>Battery:100%<br>www.google.com/maps?q=22.6538115,114.0006836  |                                 |
|------------------------------------|----------------------------------------------------------------------------------------------------|---------------------------------|
| 22.7 Over Speed                    | d Alarm                                                                                                    |                                 |
| Structure                          | Speed(n),(speed)                                                                                                    |                                 |
| Explanation                        | n                                                                                                    | 0=off, 1=on                     |
| Explanation                        | speed                                                                                                    | Value range: 20-400 km/h        |
| Example                            | Speed0                                                                                                    |                                 |
| Reply                              | Over speed alarm canceled.                                                                                                    |                                 |
| Example                            | Speed1,100km/h                                                                                                    |                                 |
| Reply                              | Set over speed alarm 100km/h ok.                                                                                                    |                                 |
| Alarm Example                      | Over-speed alarm50km/h<br>Now:<br>Loc Time:13/07/2021 18:44:54<br>Alarm Time:13/07/2021 18:45:05<br>Speed:73km/h<br>Altitude:32.1<br>Battery:100%<br>www.google.com/maps?q=22.6645401,113.9950130 |                                 |
| 22.8 Welfare Alarm - Welfare Timer |                                                                                                    |                                 |
| Structure                          | Welfare <n>,<set time="" up="">,<warning time="">,<call no="" yes=""></call></warning></set></n>                                                                                                  |                                 |
|                                    | n                                                                                                    | 0=off,1=on                      |
| Evolopation                        | Set up time                                                                                                    | Value range: 600~360000 seconds |
| Explanation                        | Warning time                                                                                                    | Value range: 120~600 seconds    |
|                                    | Call Yes/No                                                                                                    | 0=no,1=yes                      |

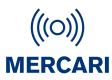

| Example       | Welfare1,600,120,1                                                                                                    |
|---------------|----------------------------------------------------------------------------------------------------|
| Reply         | Welfare alarm.                                                                                                    |
| Example       | Welfare0                                                                                                    |
| Reply         | Welfare check off.                                                                                                    |
| Alarm Example | Welfare Alert<br>GSM and WIFI-Loc:<br>Loc Time:23/06/2021 17:25:12<br>Alarm Time:23/06/2021 17:24:45<br>Battery:100%<br>smart-locator.com/web/geolocation/wg/YyK9-tAnYQQ4qaitPcGApKME07W3gZyqiPhy<br>eFiwo2A6fBzFSalQK3MGyxGs8JK02afBqfCStNy9ma5UdZU3SAexSA7s8OQ2pUAxPP<br>db_ryoFU3X96asZG6XwxLHpMCl3TofygspzAEBBT0IKcEeBg== |

To Start Welfare Timer - Press bottom side button for 2 seconds.

To 'Check in' during warning time/ to turn Welfare timer off - Press bottom side button for 2 seconds.

NOTE: Welfare Timer requires to be restarted after each 'check in'

#### G.23 Alarm Clock

Device will ring, or play voice prompts, when it's clock time.

| 23. Alarm Clock                                                            |                                      |                                   |
|----------------------------------------------------------------------------|--------------------------------------|-----------------------------------|
| Structure                                                                  | CLK(n),(on/off),(time),(type),(date) |                                   |
|                                                                            | n                                    | Value range 1~4. Clock number     |
|                                                                            | On/off                               | 0=off, 1=on                       |
| Explanation                                                                | time                                 | 00:00-24:00                       |
|                                                                            | type                                 | Value range 1~4. Voice/music type |
|                                                                            | date                                 | Value range 1~7. Monday to Sunday |
| Example                                                                    | CLK1,0                               |                                   |
| Reply                                                                      | Alarm clock 1 off.                   |                                   |
| Example                                                                    | CLK2,1,19:30,3,1,2,4                 |                                   |
| Reply                                                                      | Alarm clock 2 on.                    |                                   |
| Clock number2, at 19:30 with alarm type 3, play every Tuesday and Thursday |                                      |                                   |

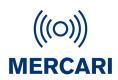

#### G.24 No Disturb Time

Device will not make any sound even if someone calls. User will not hear any ringtone when there

is an incoming call, and device will not play any voice warnings at all.

| 24. No Disturb Time |                                   |                          |
|---------------------|-----------------------------------|--------------------------|
| Structure           | ND(n),(start time),(end time)     |                          |
|                     | n                                 | 0=off, 1=on              |
| Explanation         | Start time                        | Value range: 00:00-24:00 |
|                     | End time                          | Value range: 00:00-24:00 |
| Example             | ND1,19:00,06:00                   |                          |
| Reply               | No disturb from 19:00 to 6:00 ok. |                          |
| Example             | ND0                               |                          |
| Reply               | No disturb off.                   |                          |

Back to Catalog

#### G.25 Internet Setting

To set APN, Heartbeat, Server. Heartbeat only works in mode 1,2,3,6.

| 25. Internet Setting                                                                                                    |                                |                                 |  |
|----------------------------------------------------------------------------------------------------|--------------------------------|---------------------------------|--|
| 25.1 APN                                                                                                    | 25.1 APN                       |                                 |  |
| Structure                                                                                                    | S1,(APN),(username),(password) |                                 |  |
|                                                                                                    | APN                            | APN set by particular operators |  |
| Explanation                                                                                                    | Username                       | (sometimes without)             |  |
|                                                                                                    | Password                       | (sometimes without)             |  |
| To make device communicate with data, the user needs to set up the APN.<br>- Some APN without user name and password, so please leave it blank.<br>- Make sure that the SIM card in the tracker supports the internet function.<br>- The APN can be acquired from your local cellular/network operators |                                |                                 |  |
| Example                                                                                                    | S1,internet                    |                                 |  |
| Reply                                                                                                    | Set APN ok.                    |                                 |  |

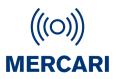

| 25.2 Heartbeat (only required if connected to 3rd party online platforms) |                                                                          |                                   |
|---------------------------------------------------------------------------|--------------------------------------------------------------------------|-----------------------------------|
| Structure                                                                 | GPRSHB(time)                                                             |                                   |
|                                                                           | Time                                                                     | Value range: 60~86400 seconds     |
| Explanation                                                               | S=seconds,M=minutes, H=hours                                             |                                   |
|                                                                           | Time=0                                                                   | Heartbeat off                     |
| The heartbeat packet function when the interval of schedu                 | ion is used to keep the Transmission Contr<br>led GPRS reporting is long | ol Protocol (TCP) connection open |
| Example                                                                   | GPRSHB5M                                                                 |                                   |
| Reply                                                                     | Set heartbeat 5 minutes ok.                                              |                                   |
| 25.3 Server IP&Port                                                       |                                                                          |                                   |
| Structure                                                                 | IP(n),(IP/domain name),(port)                                            |                                   |
|                                                                           | n                                                                        | 0=off, 1=on                       |
| Explanation                                                               | IP/domain name                                                           | Server IP                         |
|                                                                           | port                                                                     | Server port                       |
| Example                                                                   | IP1,www.smart-locator.com,6060                                           |                                   |
| Reply                                                                     | Set IP ok.                                                               |                                   |
| Example                                                                   | IPO                                                                      |                                   |
| Reply                                                                     | IP connection disabled.                                                  |                                   |
| 25.4 GPRS Connection                                                      |                                                                          |                                   |
| Structure                                                                 | S(n)                                                                     |                                   |
| Explanation                                                               | n=0, GPRS off                                                            |                                   |
| Explanation                                                               | n=2, GPRS on                                                             |                                   |
| Example                                                                   | S2                                                                       |                                   |
| Reply                                                                     | GPRS is connecting.                                                      |                                   |
| 25.5 Check GPRS Settings                                                  |                                                                          |                                   |
| Structure                                                                 | GPRS?                                                                    |                                   |

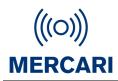

|               | GRPS: ON                        |
|---------------|---------------------------------|
|               | APN: internet                   |
|               | Username:                       |
|               | Password:                       |
| Reply Example | IP: 1, www.smart-locator.com    |
|               | Port: 6060                      |
|               | Move report time: 30 minutes    |
|               | No move report time: 60 minutes |
|               | HB: on, 20 minutes              |

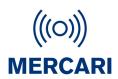

#### G.26 Working Mode

There are currently 6 working modes. Please check appendix 1 and the document 'Working mode'

to know more details.

| 26. Working Mode                                              |                                |                                                |  |
|---------------------------------------------------------------|--------------------------------|------------------------------------------------|--|
| 26.1 Mode 1                                                   |                                |                                                |  |
| Structure                                                     | mode1                          |                                                |  |
| Reply                                                         | Set mode 1 ok.                 |                                                |  |
| 26.2 Mode 2                                                   |                                |                                                |  |
| Structure                                                     | mode2,(movement time interva   | al),(no movement time interval)                |  |
| Employetter                                                   | movement time interval         | Data update interval when moving               |  |
| Explanation                                                   | no movement time interval      | Data update interval when not moving           |  |
| Value range for 30~8                                          | 36400 seconds, H=hour, M=min   | ute, S=second                                  |  |
| Example                                                       | mode2,03M,01h                  |                                                |  |
| Reply                                                         | Set mode2, 3 minutes,1 hour of | ok.                                            |  |
| 26.3 Mode 3 - GPS                                             | Always on (Use for GEOFEN      | NCE)                                           |  |
| Structure                                                     | Mode3, (time interval)         |                                                |  |
| Explanation                                                   | Time interval                  | Data update interval when Moving or not moving |  |
| Value range for 30~8                                          | 36400 seconds, H=hour, M=min   | nute, S=second                                 |  |
| Example                                                       | mode3,01H                      |                                                |  |
| Reply                                                         | Set mode3, 1 hour ok.          |                                                |  |
| 26.4 Mode 4                                                   |                                |                                                |  |
| Structure                                                     | Mode4, (time interval)         |                                                |  |
| Explanation                                                   | Time interval                  | Data update interval when Moving or not moving |  |
| Value range for 60~604800 seconds, H=hour, M=minute, S=second |                                |                                                |  |
| Example                                                       | mode4,30m                      |                                                |  |
| Reply                                                         | Set mode4, 30 minutes ok.      |                                                |  |
| 26.5 Mode 5                                                   |                                |                                                |  |
| Structure                                                     | mode5, (time interval)         |                                                |  |
| Explanation                                                   | Time interval                  | Data update interval when Moving or not moving |  |
| Value range for 1200                                          | )~604800 seconds, , H=hour, M  | =minute, S=second                              |  |
| Example                                                       | mode5,10h                      |                                                |  |

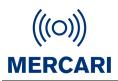

Reply Set mode5, 10 hours ok.

26.6 Mode 6

(Same as mode 2)

Back to Catalog

#### G.27 Continuous Locate - For 3rd party online platforms

Continuous locate function will be activated automatically in case of SOS alarm, to track

continuously at certain intervals(Seconds), for several minutes.

| 27. Continuous Locate      |                                                                |                              |
|----------------------------|----------------------------------------------------------------|------------------------------|
| Structure                  | CL(report interval),(duration time)                            |                              |
| ·                          | report interval                                                | Value range: 10~600 seconds  |
| Explanation                | duration time                                                  | Value range: 60~1800 seconds |
| H=hour, M=minute, S=second |                                                                |                              |
| Example                    | CL10S,600S                                                     |                              |
| Reply                      | Set live tracking every 10 seconds and last for 10 minutes ok. |                              |

Back to Catalog

#### G.28 Stop Sending Stored Historical Data to Server. (online platforms)

| 28. Stop Sending Historical Data to the Server |  |  |
|------------------------------------------------|--|--|
| Structure flush                                |  |  |
| Reply Flush ok!                                |  |  |

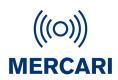

#### G.29 Check Function Settings

Check the current settings.

| 29. Check Settings |                                                                                                    |  |
|--------------------|----------------------------------------------------------------------------------------------------|--|
| Structure          | status                                                                                                    |  |
| Reply              | Mode:4,0 second<br>LED: on<br>Beep: on<br>Vibration: on<br>Time zone: +10:00<br>GEO Fence:0,0,0,0<br>Motion alarm: off<br>No Motion alarm: off<br>Tilt alert: off<br>Fall alarm: on, level:5<br>Low power alarm: on,15%<br>SOS Call:10 minutes, loop:1<br>side: 3<br>RT: 100<br>MIC: 9<br>Volume: 90 |  |

Back to Catalog

#### G.30 Set GPS Map Link

To change GPS map link format when necessary (When connecting 3rd Party online tracking)

|           | 30. Set GPS Map Link                  |
|-----------|---------------------------------------|
| Structure | GPSURLwww.google.com/maps?q=%.7f,%.7f |
| Reply     | GPSURL Set ok.                        |

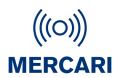

#### G.31 Beacon - Sold separately.

To set, add, delete and check Beacon list. To set Beacon leave home alert.

| 31. Beacon              |                                                                           |                                                       |  |
|-------------------------|---------------------------------------------------------------------------|-------------------------------------------------------|--|
| 31.1 Delete Beacon List |                                                                           |                                                       |  |
| Structure               | BCD                                                                       |                                                       |  |
| Reply                   | Delete beacon list successfully.                                          |                                                       |  |
| 31.2 Automati           | cally Add Beacon List                                                     |                                                       |  |
| Structure               | BCA(coordinates),(location name)                                          |                                                       |  |
| Evolution               | coordinates                                                               | latitude,longitude                                    |  |
| Explanation             | location name                                                             | For example, home, office, garden                     |  |
| To automaticall         | y add Beacons nearby, with RSSI >                                         | > -60                                                 |  |
| Example                 | BCA 22.6535181,114.0009472,of                                             | fice                                                  |  |
| Reply                   | Add successfully Beacon (mac ac                                           | ldress).                                              |  |
| 31.3 Set Beac           | on List                                                                   |                                                       |  |
| Structure               | BCS(coordinates),(mac1),(location                                         | n name1);(mac2),(location name2);                     |  |
|                         | coordinates                                                               | latitude,longitude                                    |  |
| Explanation             | mac                                                                       | Beacon mac address                                    |  |
|                         | Location name                                                             | For example, home, office, garden                     |  |
| You can set onl         | ly one location in one command, ar                                        | nd you can set more than one beacon for one location. |  |
| Example                 | BCS22.6535181,114.0009472,f7:37:b7:10:81:ce,room1;E6:6F:80:A9:61:5D,room2 |                                                       |  |
| Reply                   | Beacon list set OK.                                                       |                                                       |  |
| 31.4 Check Beacon List  |                                                                           |                                                       |  |
| Structure               | BCQ(n)                                                                    |                                                       |  |
| Explanation             | n Check from Beacon (n)                                                   |                                                       |  |
| Example                 | BCQ1                                                                      |                                                       |  |

| (((0)))        |
|----------------|
| <b>MERCARI</b> |

|                | 1,F7:37:B7:10:81:CE,office1                                                                                                    |                  |  |  |  |  |
|----------------|----------------------------------------------------------------------------------------------------|------------------|--|--|--|--|
| Reply          | 2,C4:9F:A6:15:24:3F,office2                                                                                                    |                  |  |  |  |  |
|                | 3,D3:E3:AC:86:5E:46,office7                                                                                                    |                  |  |  |  |  |
|                | 4,DF:19:ED:B3:63:4C,room1                                                                                                    |                  |  |  |  |  |
|                | 5,DF:79:14:AF:36:87,room9                                                                                                    |                  |  |  |  |  |
|                | 6,EA:D9:02:05:82:61,room3                                                                                                    |                  |  |  |  |  |
|                | 7,F1:19:79:42:18:21,room4                                                                                                    |                  |  |  |  |  |
|                | 8,CD:B1:31:A7:BB:F9,room2                                                                                                    |                  |  |  |  |  |
|                | 9,F3:64:2A:58:FB:57,room8                                                                                                    |                  |  |  |  |  |
|                | 10,F9:2A:AB:5A:2E:E3,room6                                                                                                    |                  |  |  |  |  |
| 31.5 Turn on/o | 31.5 Turn on/off Beacon Location                                                                                                    |                  |  |  |  |  |
| Structure      | BCE(n)                                                                                                    |                  |  |  |  |  |
| Explanation    | n=0                                                                                                    | Beacon off       |  |  |  |  |
|                | n=1                                                                                                    | Beacon on        |  |  |  |  |
| Example        | BCE1                                                                                                    |                  |  |  |  |  |
| Reply          | Beacon loc is enabled!                                                                                                    |                  |  |  |  |  |
| 31.6 Beacon L  | eave Home Alert                                                                                                    |                  |  |  |  |  |
| Structure      | Beaconalert(n)                                                                                                    |                  |  |  |  |  |
| Explanation    | n=0                                                                                                    | Beacon alert off |  |  |  |  |
| Explanation    | n=1                                                                                                    | Beacon alert on  |  |  |  |  |
| Example        | Beaconalert1                                                                                                    |                  |  |  |  |  |
| Reply          | beacon leave home alert enable.                                                                                                    |                  |  |  |  |  |
|                | Letter and the second second se |                  |  |  |  |  |

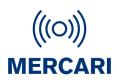

#### G.32 Home Wi-Fi List. Set/detect home wifi signal location

To set, add, delete and check Home Wi-Fi list.

| 32. Home Wi-Fi List                                                                                                    |                                                                           |                                   |  |  |  |
|----------------------------------------------------------------------------------------------------|---------------------------------------------------------------------------|-----------------------------------|--|--|--|
| 32.1 Delete Ho                                                                                                    | 32.1 Delete Home Wi-Fi List                                               |                                   |  |  |  |
| Structure                                                                                                    | WFD                                                                       |                                   |  |  |  |
| Reply                                                                                                    | Delete home wifi list successfully.                                       |                                   |  |  |  |
| 32.2 Automati                                                                                                    | 32.2 Automatically Detect/Add Home Wi-Fi List signals                     |                                   |  |  |  |
| Structure                                                                                                    | WFA(coordinates),(location nam                                            | ie)                               |  |  |  |
| Explanation                                                                                                    | coordinates                                                               | latitude,longitude                |  |  |  |
|                                                                                                    | location name                                                             | For example, home, office, garden |  |  |  |
| Note; Signals re                                                                                                    | eceived may be from neighboring                                           | properties                        |  |  |  |
| Example                                                                                                    | WFA22.6535181,114.0009472,office                                          |                                   |  |  |  |
| Reply                                                                                                    | Add successfully Home WiFi (mac address).                                 |                                   |  |  |  |
| 32.3 Set Home                                                                                                    | e Wi-Fi List. Manual setting ho                                           | me wifi location.                 |  |  |  |
| Structure                                                                                                    | WFS(coordinates),(mac1),(location name1);(mac2),(location name2);         |                                   |  |  |  |
|                                                                                                    | coordinates                                                               | latitude,longitude                |  |  |  |
| Explanation                                                                                                    | mac                                                                       | Home WiFi mac address             |  |  |  |
|                                                                                                    | Location name                                                             | For example, home, office, garden |  |  |  |
| You can set only one location in one command, and you can set more than one Home Wi-Fi for one location. ie, if you have multiple wifi signals or signal extenders within a home/office |                                                                           |                                   |  |  |  |
| Example                                                                                                    | WFS22.6535181,114.0009472,f7:37:b7:10:81:ce,room1;E6:6F:80:A9:61:5D,room2 |                                   |  |  |  |
| Reply                                                                                                    | home wifi list set OK.                                                    |                                   |  |  |  |
| 32.4 Check Home Wi-Fi List                                                                                                    |                                                                           |                                   |  |  |  |
| Structure                                                                                                    | WFQ(n)                                                                    |                                   |  |  |  |

## **3.0 Troubleshooting**

#### Device is turned on but not communicating

Check that your SIM card has had its voicemail set up and the SIM has credit.

Check SIM is from a recommended Network or compatible frequency cellular network.

Ensure SIM is operating correctly buy removing it from the device and using it in a Smart phone. Make a call, send SMS, check voicemail.

Reinstall into device & restart.

#### I have installed a working SIM card, but it is not responding

Give the device a restart. Check details above. If still not operating, check that the SIM card holder pin connectors have not been damaged during SIM card installation. Any broken, missing or missshaped connectors will cause the unit to be non responsive. Damage to SIM card holder connectors is not covered under warranty.

Check your network provider or issues or try a SIM card from a different compatible provider.

#### I'm sending the SMS but the device is not responding

Make sure there are no spaces when sending SMS commands. Commands for feature 'on' and 'off' are 1(one) & 0(zero)

Check that the number you are send the SMS to is the same as installed in the device

#### It says I don't have a GPS location.

It means the device has lost track of the satellite signals. Leave by a window for 15-30mintues to allow it to reacquire the signals. If the device is not seeing a good GPS signal, it will revert to Wifi or Cell Towers (LBS).

#### My GPS location is not accurate.

GPS location is dependent on a variety of factors and can be inhibited yb environmental factors such as buildings, aerials and trees. Check loc,gps when in full view of sky to get accurate readings.

#### The GPS Link appears broken within the SMS.

The network SIM being used is going through changes or having issues causing the broken SMS link. Network upgrades can take days to complete. Please check with your SIM card provider for details of any works or upgrades in your area. The broken link may rectify itself over time. Try restarting the device and setting the APN. Please note, this problem is usually localized and your contacts will likely receive a working link.

If the problem persists, you may wish to change the SIM card to an alternate provider.

Some networks have limitations on SMS character length which will cause broken links. Try a different SIM card carrier.

#### My device sends & receives SMS but call function is not working.

Check your calling functions have not been accidentally turned off whist setting up. Test in another location as it may be due to network issues or lack of signal. Try a different carrier SIM card that is compatible with the device Check the SIM card holder to ensure no pins have been broken during installation

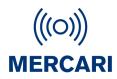

## Appendix 1 Summary of Working Modes

| Working Mode                            |         | Mobile<br>network | Mobile<br>data       | Heartbeat | Interval | Call        | SMS      | Update<br>location |
|-----------------------------------------|---------|-------------------|----------------------|-----------|----------|-------------|----------|--------------------|
| Mode 1                                  |         | Always on         | Always on            | Up to you | No       | Anytime     | Anytime  | Only in events     |
| Mode 2                                  | moving  | Always on         | Always on            | Up to you | Yes      | Anytime     | Anytime  | Events& interval   |
|                                         | No-move | Always on         | Always on            | Up to you | Yes      | Anytime     | Anytime  | Events & interval  |
| Mode 3                                  | moving  | Always on         | Always on            | Up to you | Yes      | Anytime     | Anytime  | Events & interval  |
|                                         | No-move | Always on         | Always on            | Up to you | No       | Anytime     | Anytime  | Off                |
| Mode 4                                  |         | Always on         | Events &<br>Interval | Off       | Yes      | Anytime     | Anytime  | Events & interval  |
| Mode 5                                  |         | Off               | Events &<br>Interval | Off       | Yes      | Only<br>SOS | Only SOS | SOS                |
| Mode 6                                  | moving  | Always on         | Always on            | Up to you | Yes      | Anytime     | Anytime  | Events & interval  |
|                                         | No-move | Always on         | Always on            | Up to you | Yes      | Anytime     | Anytime  | Events & interval  |
| Data-off Mode<br>(Default Factory mode) |         | Always on         | Off                  | Off       | /        | Anytime     | Anytime  | Off                |

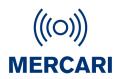

| Working Mode  |            | GPS                                                 | Positioning methods of priority                                                 |  |
|---------------|------------|-----------------------------------------------------|---------------------------------------------------------------------------------|--|
| Mode 1        |            | Only in events                                      | BLE/Beacon $\rightarrow$ Home Wi-Fi $\rightarrow$ GPS $\rightarrow$ Wi-Fi & GSM |  |
| Mada O        | moving     | Events & interval                                   | BLE/Beacon $\rightarrow$ Home Wi-Fi $\rightarrow$ GPS $\rightarrow$ Wi-Fi & GSM |  |
| Mode 2        | not moving | Off                                                 | BLE/Beacon→Home Wi-Fi→Wi-Fi & GSM                                               |  |
| Mode 3        | moving     | Always on if no BLE/Beacon,<br>marking every 100min | BLE/Beacon→Home Wi-Fi→GPS→Wi-Fi & GSM                                           |  |
|               | not moving | Off                                                 | /                                                                               |  |
| Mode 4        |            | Events & interval                                   | BLE/Beacon→Home Wi-Fi→GPS→Wi-Fi & GSM                                           |  |
| Mode 5        |            | SOS                                                 | BLE/Beacon→Home Wi-Fi→GPS→Wi-Fi & GSM                                           |  |
| Mode 6        | moving     | Events & Activated 3 minutes before interval        | BLE/Beacon→Home Wi-Fi→GPS→Wi-Fi & GSM                                           |  |
|               | not moving | Off                                                 | BLE/Beacon→Home Wi-Fi→Wi-Fi & GSM                                               |  |
| Data-off mode |            | SOS                                                 | /                                                                               |  |

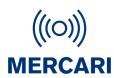

## Appendix 2 Function List

| Functions |                      | Action             | Scenario                                   |                                                          |  |
|-----------|----------------------|--------------------|--------------------------------------------|----------------------------------------------------------|--|
| 1         |                      | SOS                | Call, SMS, TCP alert,<br>Continuous locate | Any emergency                                            |  |
| 2         | Cellphone            | Receive Call       | ringtone                                   | Like a cellphone                                         |  |
| 3         |                      | Call1              | Call someone on<br>contact list            | Like a cellphone                                         |  |
| 4         |                      | GPS                |                                            | Like a tracker                                           |  |
| 5         | Positioning          | Bluetooth          | Provide location                           | Near Docking/Beacon                                      |  |
| 6         |                      | Wi-Fi&GSM          |                                            | When no GPS/BLE                                          |  |
| 7         | Sensor               | Fall alarm         | Call, SMS, TCP alert                       | When people fall                                         |  |
| 8         |                      | Tilt alarm         |                                            | Coma, shock                                              |  |
| 9         |                      | No motion alarm    |                                            | Coma, shock                                              |  |
| 10        |                      | Motion alarm       |                                            | Asset tracking                                           |  |
| 11        | 11 Overspeed Alert   |                    |                                            | Driving too fast                                         |  |
| 12        | 12 Low battery alert |                    | SMS, TCP alert                             | Battery low                                              |  |
| 13        | 13 Power on alert    |                    |                                            | Turn on                                                  |  |
| 14        | 14 Power off alert   |                    |                                            | Turn off                                                 |  |
| 15        | 15 Geo fence         |                    |                                            | Leaving home/area                                        |  |
| 16        |                      | Home Wi-Fi         |                                            | Come home                                                |  |
| 17        |                      | Beacon             | SMS, TCP alert                             |                                                          |  |
| 18        |                      | Beacon fence alert |                                            | Come/leave home                                          |  |
| 19        | 19 Alarm clock       |                    | Voice                                      | It's time to get up,do exercise,<br>take medicine, sleep |  |
| 20        | 20 Find me           |                    |                                            | I'm here                                                 |  |

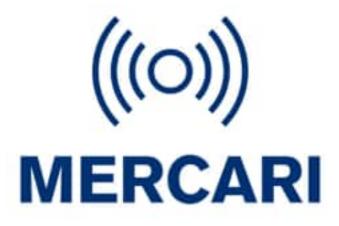

Mercari Limited (NZ)

USA/CAN+1 312 818 3505

AUS +61 2 9188 9414

NZ +64 9 889 6575

contact@mercari.co.nz